## **Comment modifier le débit et la résolution de la caméra par CGI?**

1. Assurez-vous que votre caméra supporte la fonction API et que vous avez activé la fonction API. Veuillez activer activer la fonction CGI au l'interface suivant:

Setting->System->Safety->System service->CGI Service->Enable

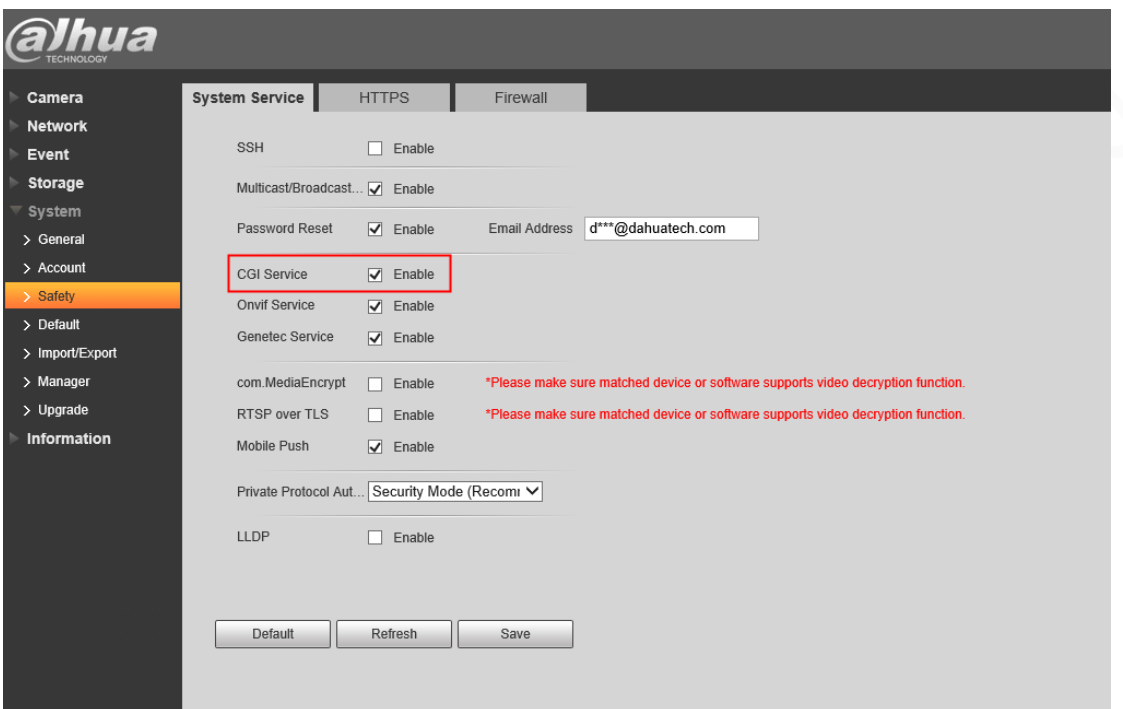

2. Veuillez utiliser la commande suivante pour modifier le débit: http://172.29.4.173/cgi-

bin/configManager.cgi?action=setConfig&All.Encode[0].MainFormat[0].Video. BitRate=4811

Veuillez noter que :

172.29.4.173 -> doit être remplacé par l'IP de la caméra.

MainFormat<sup>[0]-></sup> signifie le flux principal, si vous voulez passer au flux secondaire, il faut changer MainFormat[0] en ExtraFormat[0], ExtraFormat[0] signifie le flux secondaire, si vous voulez changer les informations du sous-flux 2, il faut changer ExtraFormat[0] en ExtraFormat[1].

4811-> doit être modifié en fonction de la valeur du flux que vous souhaitez définir.

Les autres parties n'ont pas besoin d'être modifiées

3. Veuillez utiliser la commande suivante pour modifier la résolution de la

caméra:

http://172.29.4.173/cgibin/configManager.cgi?action=setConfig&All.Encode[0].MainFormat[0].Video.r esolution=2880x2880

Veuillez noter que :

172.29.4.173 -> doit être changé par l'IP de votre appareil.

MainFormat[0]-> signifie le flux principal, si vous voulez passer au flux secondaire, il faut changer MainFormat[0] en ExtraFormat[0], ExtraFormat[0] signifie le flux secondaire, si vous voulez changer les informations du sous-flux 2, il faut changer ExtraFormat[0] en ExtraFormat[1].

2880x2880-> Entrez la résolution que vous souhaitez (doit être pris en charge par le format de résolution de l'appareil, si l'appareil ne le prend pas en charge, le changement échouera)

Les autres parties n'ont pas besoin d'être modifiées

4. Exécutez cette commande dans le navigateur, si elle renvoie "ok", cela signifie que la modification est réussie:

```
← → C | ▲ 不安全 | 172.29.4.173/cgl-bin/configManager.cgi?action=setConfig&All.Encode[0].MainFormat[0].Video.resolution=2880x2880
....<br>:::: 应用 @# 大华股份企业内部... ■ 新建文件夹 @# 物料信息查询 ◎ Google 翻译 ◎ ● <mark>■</mark> 大华信息交换格式 ◎ GSP ◎ programurl @# support后台管理... ●
```
**OK** 

Conclusion :

Vous pouvez utiliser la commande suivante pour modifier le débit de la camé

ra:

http://172.29.4.173/cgibin/configManager.cgi?action=setConfig&All.Encode[0].MainFormat[0].Video. BitRate=4811

Vous pouvez utiliser la commande suivante pour modifier la résolution de la

caméra:.

http://172.29.4.173/cgi-

bin/configManager.cgi?action=setConfig&All.Encode[0].MainFormat[0].Video.r esolution=2880x2880